# **Forte**

# **Guía del usuario**

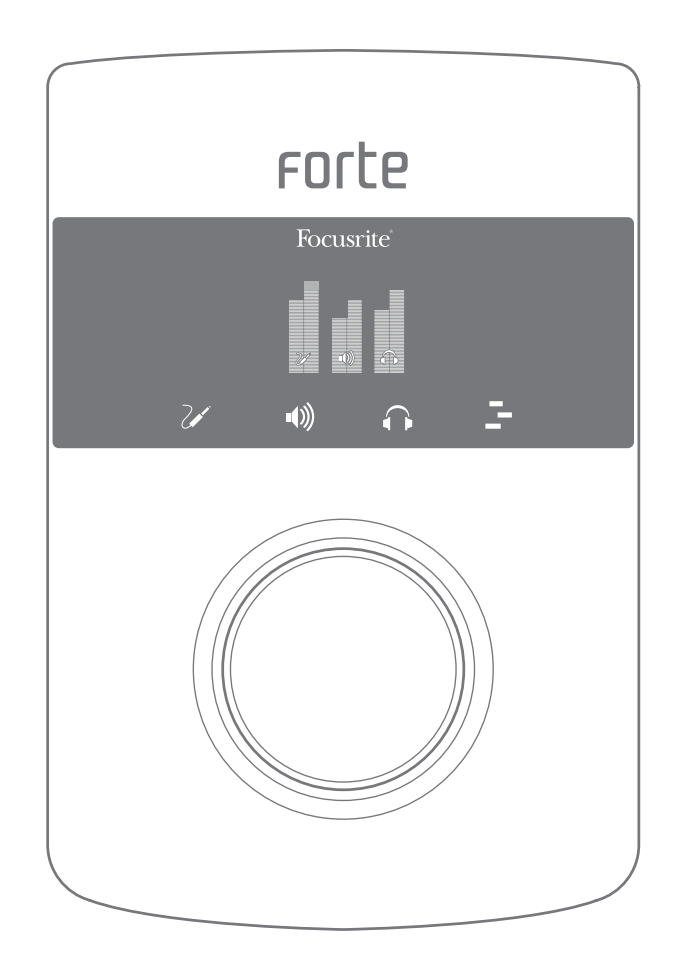

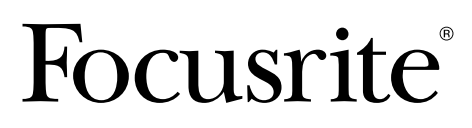

www.focusrite.com

# <span id="page-1-0"></span>**INSTRUCCIONES DE SEGURIDAD IMPORTANTES**

- 1. Lea estas instrucciones.
- 2. Guarde estas instrucciones.
- 3. Haga caso de todas las advertencias.
- 4. Siga todas las instrucciones.
- 5. Limpie sólo con un paño seco.
- 6. No lo instale cerca de ninguna fuente de calor como radiadores, calefactores, estufas u otros aparatos (incluyendo amplificadores) que produzcan calor.
- 7. No pase por alto el objetivo de seguridad del enchufe polarizado o tipo toma de tierra. Un enchufe polarizado tiene dos patas planas, una más ancha que la otra. Un enchufe con toma de tierra tiene dos patas y una tercera de conexión a tierra. La pata ancha se ofrece para su seguridad. Si el enchufe suministrado no encaja en su toma, consulte a un electricista para sustituir la toma obsoleta.
- 8. Proteja el cable de alimentación para no pisarlo ni pellizcarlo, en particular sobre los enchufes, receptáculos prácticos y en el punto en que salen del aparato.
- 9. Use sólo acoplamientos/accesorios especificados por el fabricante.

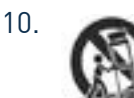

10. Úselo sólo con el carrito, pié, trípode, soporte o mesa especificada por el fabricante, o que se vende con el aparato. Cuando utilice un carrito, tenga cuidado al desplazar el combinado carrito/aparato para evitar daños por un vuelco.

- 11. Desenchufe este aparato durante las tormentas eléctricas o cuando no lo use por un largo periodo de tiempo.
- 12. Remita todo servicio a personal técnico cualificado. Es necesario reparar el aparato cuando haya sufrido algún tipo de daño, como cuando se haya dañado el enchufe o cable de alimentación, se haya derramado líquido o se hayan introducido objetos en el aparato, el aparato haya sido expuesto a lluvia o humedad, no funcione de manera normal o se le haya caído.
- 13. No debería colocar ningún tipo de llama, como una vela encendida, sobre el aparato.

**AVISO:** Los niveles de presión de sonido excesivos de audífinos o auriculares pueden producir pérdida de audición.

**AVISO**: Este equipo debe conectarse sólo a puertos compatibles con USB 2.0.

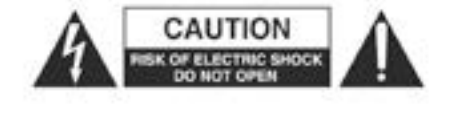

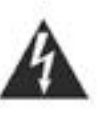

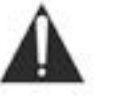

**PRECAUCIÓN:** PARA REDUCIR EL RIESGO DE DESCARGAS ELÉCTRICAS, NO DESMONTE LA CUBIERTA SUPERIOR (O POSTERIOR). NO HAY PIEZAS QUE EL USUARIO PUEDA ARREGLAR EN EL INTERIOR. REMITA TODO SERVICIO A PERSONAL TÉCNICO CUALIFICADO.

El símbolo del relámpago con la punta de flecha, dentro de un triángulo equilátero, pretende poner sobre aviso al usuario de la presencia de "voltaje peligroso" no aislado dentro de la caja del producto que puede ser de suficiente magnitud como para constituir un riesgo de descarga eléctrica sobre las personas.

El signo de admiración dentro de un triángulo equilátero pretende poner sobre aviso al usuario de la presencia de importantes instrucciones de funcionamiento y mantenimiento en la documentación que acompaña al aparato.

# <span id="page-2-0"></span>**DECLARACIÓN MEDIOAMBIENTAL**

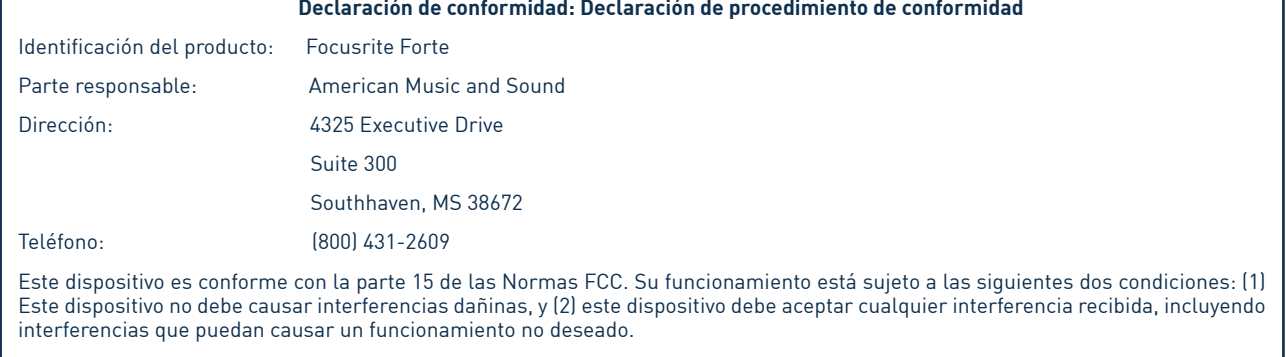

## **Declaración de conformidad: Declaración de procedimiento de conformidad**

#### **Para los EE.UU.**

#### **Para el usuario:**

1. **¡No modifique esta unidad!** Este producto, cuando se instala tal y como se indica en las instrucciones que lleva este manual, cumple con los requisitos FCC. Las modificaciones que no hayan sido aprobadas expresamente por Focusrite pueden invalidad su autoridad, otorgada por el FCC, para usar este producto.

2. **Importante:** Este producto cumple las normas FCC cuando se usan cables blindados de alta calidad para conectarse con otros equipos. El no uso de cables blindados de alta calidad o no seguir las instrucciones de instalación dentro de este manual puede causar interferencias magnéticas sobre aparatos como radios y televisiones y anular su autorización FCC para usar este producto en los EE.UU.

3. **Nota:** Este equipo ha sido probado y cumple con los límites de un dispositivo digital Clase B, de conformidad con la parte 15 de las Normas FCC. Estos límites han sido diseñados para ofrecer una razonable protección contra interferencias dañinas en una instalación residencial. Este equipo genera, usa y es capaz de irradiar energía de frecuencia de radio y, si no se instala y usa según las instrucciones, puede causar interferencias dañinas en comunicaciones de radio. No obstante, no hay garantía de que las interferencias no vayan a ocurrir en una instalación en particular. Si este equipo llega a causar interferencias dañinas en la recepción de radio o televisión, lo que puede comprobarse apagando y encendiendo el equipo, animamos al usuario a intentar corregir la interferencia con una o más de las siguientes medidas:

- Reoriente o vuelva a colocar la antena receptora.
- Aumente la separación entre el equipo y el receptor.
- Conecte el equipo a una toma en un circuito distinto al que el receptor esté conectado.
- Consulte al vendedor o a un técnico experimentado en radio/TV para más ayuda.

#### **Para Canada**

#### **Para el usuario:**

Este aparato digital Clase B es conforme a las normas canadienses ICES-003. Cet appareil numérique de la classe B est conforme à la norme NMB-003 du Canada.

#### **Aviso RoHS**

Focusrite Audio Engineering Limited cumple según sea de aplicación, con la Directiva 2002/95/EC de la Unión Europea sobre 'Restrictions of Hazardous Substances' (RoHS) así como las siguientes secciones de la ley de California que se refiere a la RoHS, concretamente las secciones 25214.10, 25214.10.2, y 58012, Código de Salud y Seguridad; Sección 42475.2, Código de Recursos Públicos.

# **TABLA DE CONTENIDOS**

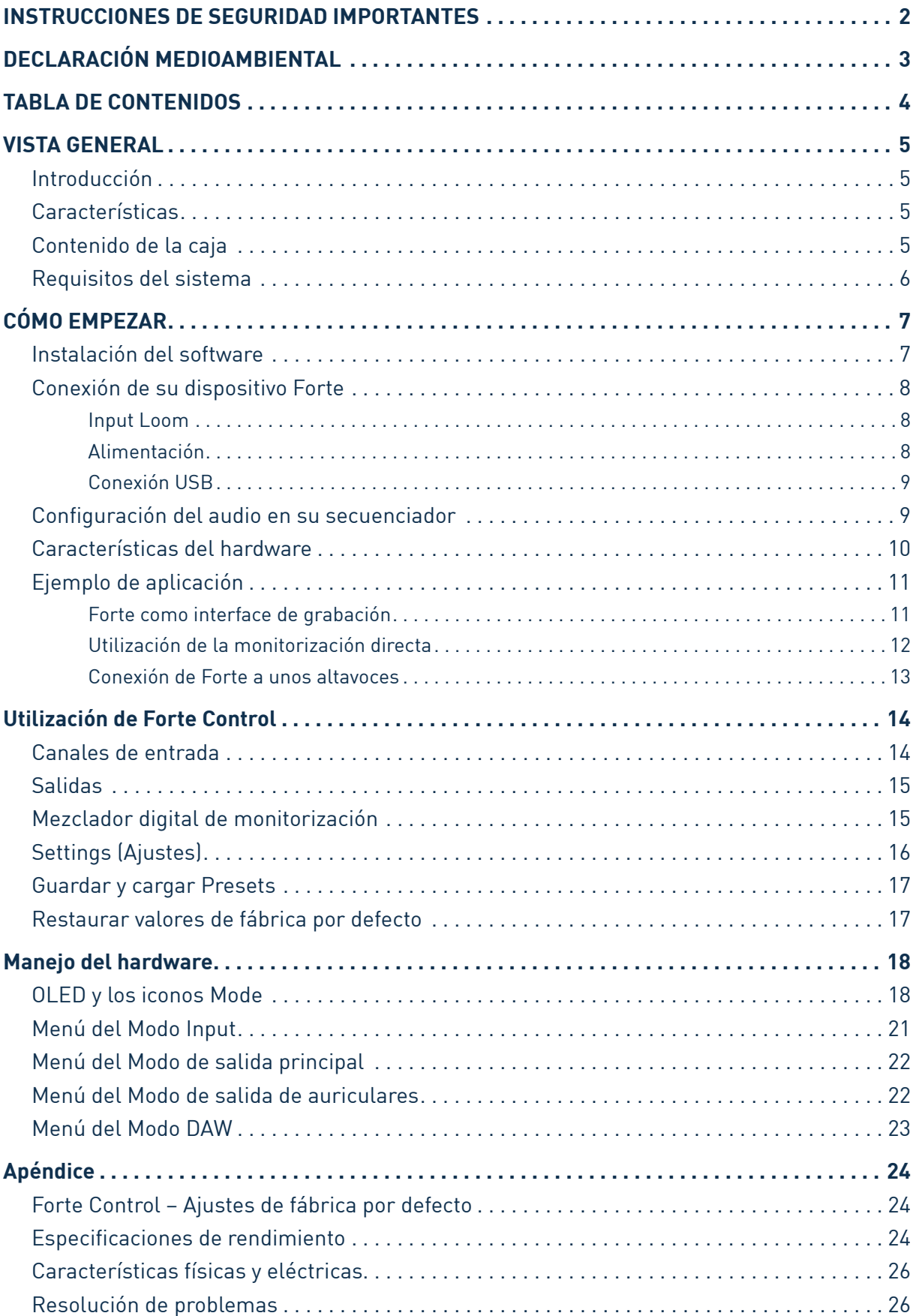

# <span id="page-4-0"></span>**VISTA GENERAL**

## **Introducción**

Gracias por adquirir Focusrite Forte, un dispositivo de la familia de interfaces de audio profesionales para ordenadores de Focusrite que incorpora los previos analógicos Focusrite de alta calidad. Ahora dispone de una solución compacta y profesional para encaminar audio de alta calidad hacia y desde su ordenador.

Esta Guía del usuario ofrece una detallada explicación del hardware para ayudarle a conseguir una minuciosa compresión de las características de funcionalidad del producto. Recomendamos que tanto los usuarios noveles en cuanto a grabación con ordenadores, como los más experimentados, se tomen el tiempo necesario para leerse esta guía del usuario y poder así darse cuenta de todas las posibilidades que Focusrite Forte y el software que incorpora le pueden ofrecer. Si las secciones importante de la Guía del usuario no ofrecen la información que usted necesita, por favor visite http://www.focusrite.com/answerbase, que contiene una completísima colección de preguntas comunes sobre soporte técnico.

## **Características**

El interface hardware Focusrite Forte ofrece los medios para conectar micrófonos, instrumentos musicales o señales de audio de nivel de línea a un ordenador que funcione con Mac OS o Windows. Las señales en las entradas físicas pueden encaminarse hacia su software de grabación / estación de trabajo digital (al que en esta guía de usuario denominaremos "secuenciador") a resoluciones de hasta 24-bit y 192 kHz; de igual forma, la salida grabada o monitorizada del secuenciador aparecerá en las salidas físicas de la unidad.

Las fuentes de audio – micros, instrumentos, etc. – conectadas a las entradas físicas pueden grabarse en el secuenciador y luego encaminarse desde este a las salidas físicas. Forte está equipado con cuatro canales de salida, que pueden conectarse a un amplificador y altavoces, monitores amplificados, auriculares, mezclador de DJ u otro tipo, o cualquier otro equipo de audio que desee usar. Aunque todas las entradas y salidas en Forte están directamente encaminadas hacia y desde su secuenciador para grabación y reproducción, usted puede configurar el encaminamiento dentro de su secuenciador para satisfacer sus necesidades. La monitorización directa le permite escuchar lo que está tocando sin el efecto de la latencia del ordenador.

Para los DJs, las dos salidas separadas hacen que sea posible monitorizar la mezcla entrante con cascos, mediante la salida de auriculares y a la vez enviar la mezcla principal dese la salida de altavoces a sistema de sonido.

## **Contenido de la caja**

Junto con su Focusrite Forte debería tener:

- Input Loom
- Cable USB
- 5 V DC Power Supply (Transformador)
- Tarjeta de descarga del Software, y códigos para acceder a los siguientes recursos en línea:
	- Controladores Forte USB para Mac y Windows
	- Guías del usuario en múltiples idiomas
- "Guía de arranque"

# <span id="page-5-0"></span>**Requisitos del sistema**

**Mac OS**

Apple Macintosh con puerto USB conforme a la norma USB 2.0 OS: Mac OS X 10.7 (Lion) ó 10.8 (Mountain Lion)

#### **Windows**

Ordenador compatible con Windows con un puerto USB conforme a la norma USB 2.0 OS: Windows 7 ó Windows 8 (32- ó 64-bit)

# <span id="page-6-0"></span>**CÓMO EMPEZAR**

# **IMPORTANTE:** POR FAVOR ASEGÚRESE DE QUE LANZA EL INSTALADOR ANTES DE CONECTAR FOCUSRITE FORTE A SU ORDENADOR.

## **Instalación del software**

Todo el software que Focusrite Forte requiere está disponible para su descarga desde la página web de Focusrite http://www.focusrite.com/register. La tarjeta de activación del software que viene con Forte contiene códigos de validación que necesitará para entrar en el área de descarga. Este proceso le asegura que dispondrá de las versiones del software más actualizadas.

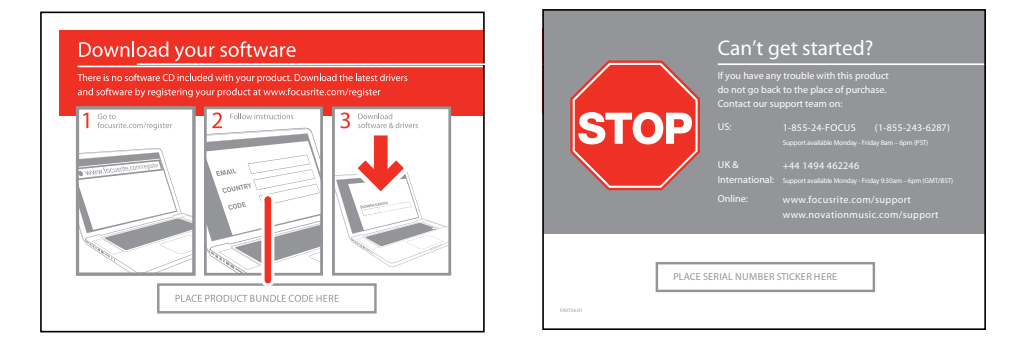

- 1. Utilizando su navegador habitual, diríjase a<http://www.focusrite.com/register/>.
- 2. Seleccione "Forte" en el rango de productos.

3. Cuando se le indique, introduzca sus detalles y los Bundle Codes de la tarjeta de activación del software en los campos apropiados. Siga las instrucciones en pantalla para iniciar las descargas. Guarde los archivos en una ubicación adecuada en su ordenador.

4. Cuando haya completado todas las descargas, navegue hasta los archivos guardados y haga clic en los nombres de archivo para iniciar la instalación. Siga las instrucciones en pantalla con todo cuidado desde este punto.

5. Cuando se haya completado la instalación, se le pedirá que reinicie el ordenador.

6. Después de reiniciarlo, conecte Forte a su ordenador con el cable USB suministrado.

#### **Sólo Mac OS:**

Su SO debería cambiar de forma automática las salidas de audio por defecto del ordenador para que sea el puerto USB al que se ha conectado Forte. Para verificar esto, diríjase a **Preferencias del sistema > Sonido**, y asegúrese de que la entrada y salida estén configuradas a **Forte**. Para unas opciones de configuración más detalladas en un Mac, abra **Aplicaciones > Utilidades > Configuración de Audio MIDI**.

#### **Sólo para Windows:**

Su SO debería cambiar de forma automática las salidas de audio por defecto del ordenador para que sea el puerto USB al que se ha conectado Forte. Para verificar esto, diríjase a **Inicio > Panel de Control > Hardware y sonido > Sonido > Dispositivos de Sonido y Audio** y asegúrese de que '**Reproducción de sonido predeterminado**' y '**Grabación**' estén ajustados a '**Forte**'.

# <span id="page-7-0"></span>**Conexión de su dispositivo Forte**

**IMPORTANTE:** Antes de conectar Forte a su ordenador, por favor complete la instalación del software según las instrucciones de arriba. Esto garantizará que el hardware usa los controladores (drivers) correctos y evitará comportamientos imprevistos.

#### **Input Loom**

Forte se suministra con una regleta de entrada que se conecta al puerto **INPUTS** de la parte posterior de la unidad. La regleta viene con dos tomas XLR hembra para entradas de micrófono y dos tomas de jack (TRS) de 3 polos para entradas de línea e instrumento.

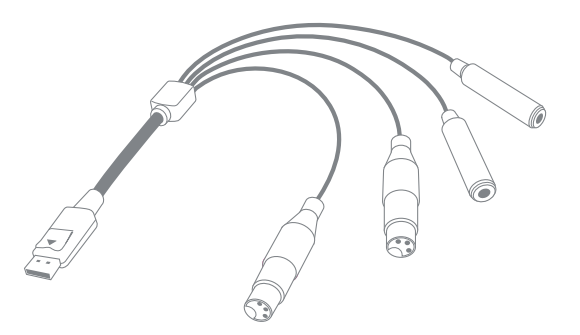

#### **Alimentación**

Forte puede recibir alimentación directamente desde la conexión USB a un ordenador o desde el transformador 5 V DC, 1 A suministrado.

**IMPORTANTE:** Tendrá que usar el transformador si se requiere alimentación phantom a 48 V. Si forte recibe corriente directamente desde el puerto USB, la alimentación phantom no estará disponible.

**IMPORTANTE:** Si Forte funciona alimentado desde un puerto USB la unidad se pondrá en "USB Low-Power mode". En este modo, los niveles de salida máximos disponibles de las salidas principal y de auriculares son limitados. Si se requieren niveles de salida más altos (e.g. para auriculares) use el transformador 5 V DC que se suministra.

**IMPORTANTE:** Recomendamos encarecidamente que utilice sólo el transformador que le suministramos. El incumplimiento del uso de este transformador puede que dañe de forma permanente la unidad y también invalidará su garantía. Es posible adquirir transformadores para su producto Focusrite en su tienda de música si ha perdido el suyo.

#### <span id="page-8-0"></span>**Conexión USB**

Focusrite Forte tiene un único puerto USB 2.0 (en el panel posterior). Una vez haya completado la instalación del software, sólo tiene que conectar Forte a su ordenador usando el cable USB suministrado. (Tenga en cuenta que Forte es un dispositivo USB 2.0, y por lo tanto la conexión USB requiere un puerto compatible con USB 2.0 en su ordenador. No funcionará correctamente con puertos USB 1.0/1.1).

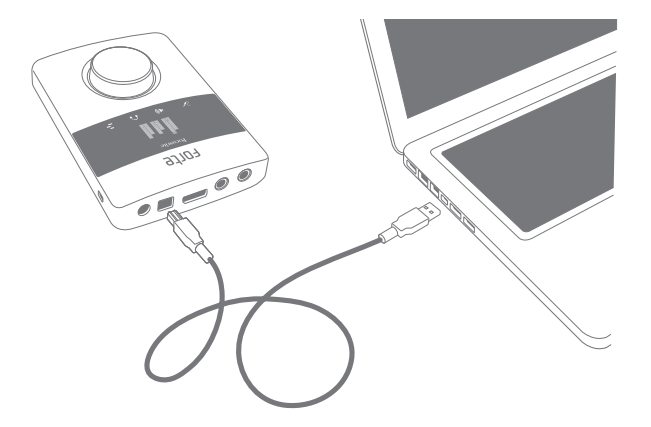

#### **Configuración del audio en su secuenciador**

Forte es compatible con cualquier secuenciador basado en Windows que soporte ASIO o WDM\* y cualquier secuenciador basado en Mac que use Core Audio. Después de instalar los controladores y conectar el hardware, puede comenzar a usar Forte con el secuenciador de su elección.

\*Bajo WDM sólo es compatible con audio a 16-bit.

Por favor tenga en cuenta - puede que su secuenciador no seleccione de forma automática a Forte como su dispositivo de E/S por defecto. En este caso, tiene que seleccionar de forma manual '**Forte**' (en sistemas basados en Mac) o '**Focusrite USB2.0 Audio Driver**' (en sistemas basados en PC) como controlador en la página **Configuración del Audio**\* de su secuenciador. Por favor consulte la documentación de su secuenciador (o archivos de Ayuda) si no está seguro de dónde seleccionar el controlador ASIO o Core Audio.

Una vez que Forte ha sido seleccionado como Dispositivo de Audio\* preferido en su secuenciador, las Entradas (Inputs) 1 & 2 y las Salidas (Outputs) 1 a 4 aparecerán en las preferencias de E/S de Audio de su secuenciador. Dependiendo del secuenciador, quizá sea necesario activar ciertas entradas o salidas antes de usarlas.

\*Nomenclatura típica. La terminología puede que sea distinta entre secuenciadores.

## <span id="page-9-0"></span>**Características del hardware**

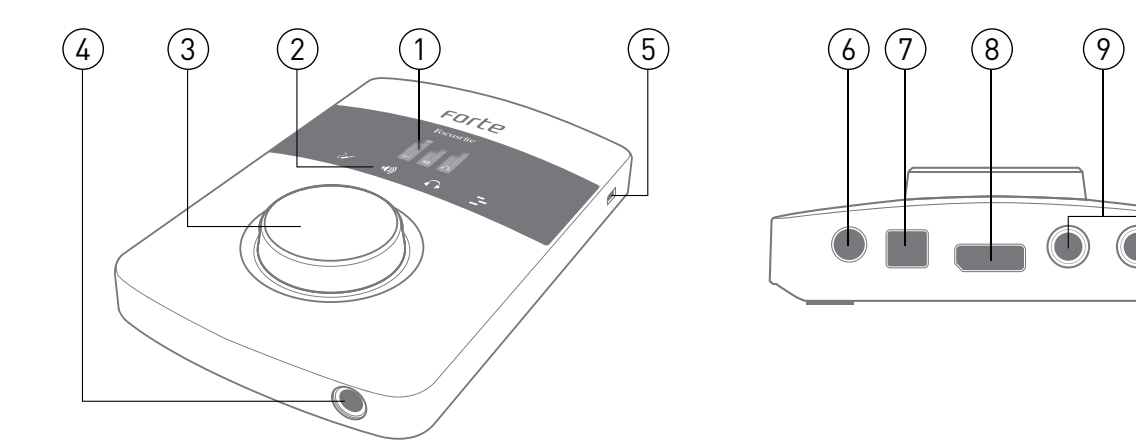

- **1. Pantalla OLED**  visor multifunción que ofrece medición de nivel de señal y varias opciones de menús.
- **2. ICONOS MODE**  iconos sensibles al tacto para seleccionar los modos de funcionamiento principales y menú de navegación.
- **3. CONTROL GIRATORIO** para la navegación por los menús y control de parámetros; incorpora una función "push" para su uso con los menús. El control giratorio puede también usarse como control de ganancia de entrada y nivel de salida principales.
- **4. TOMA DE AURICULARES**  conecte aquí sus auriculares estéreo (jack TRS de ¼").
- **5. CONECTOR DE SEGURIDAD KENSINGTON para asegurar su Forte.**
- **6. ENTRADA DE ALIMENTACIÓN DC** sólo para la conexión del transformador de 5 V suministrado. Use esta toma si pretende usar micrófonos de condensador que necesiten alimentación phantom.
- **7. PUERTO USB** puerto USB 2.0 Type B, para conectar su Forte al ordenador.
- **8. TOMA DE ENTRADA** conecte aquí en esta toma la regleta de entrada suministrada. Fíjese en que el conector de la regleta tiene un pasador o pestillo; asegura que el conector esté totalmente metido.
- **9. SALIDAS** 2 x tomas de jack TRS de ¼" que ofrecen salidas de línea balanceadas para conectar su sistema de monitorización de estudio.

# <span id="page-10-0"></span>**Ejemplo de aplicación**

Focusrite Forte es ideal para toda una variedad de aplicaciones de grabación y monitorización. Abajo se muestra una típica configuración.

#### **Forte como interface de grabación**

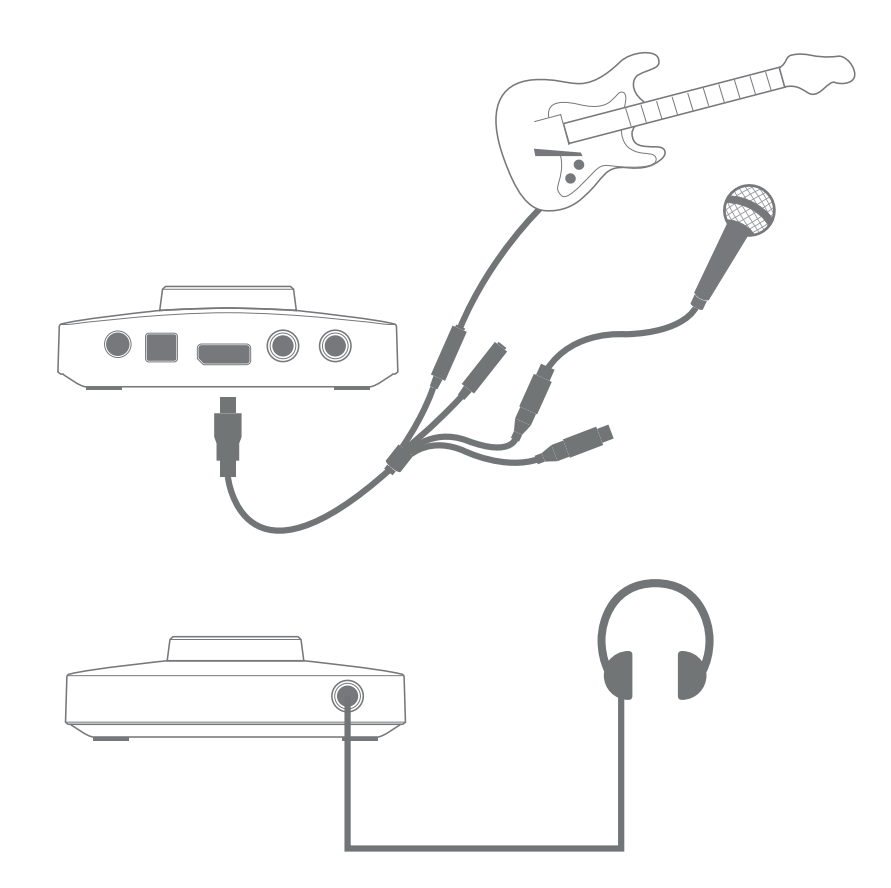

Esta configuración ilustra la configuración más típica para grabación con un secuenciador software en su Mac o PC. En este caso, puede grabar una guitarra por la entrada (Input) 1 y las voces por la 2 en su secuenciador, mientras monitoriza la reproducción desde el secuenciador vía auriculares o altavoces.

Forte se suministra con una regleta de entrada, que "divide" el conector de entrada multipin en dos tomas XLR hembra (Mic 1 y Mic 2) y dos tomas de jack TRS de ¼" (Line/Inst 1 y Line/Inst 2). Es posible grabar dos entradas a la vez, y estas pueden ser dos micrófonos, dos entradas de línea o instrumento, o una de cada uno. Las entradas XLR están dirigidas sólo al uso con micrófonos. Las cuatro entradas son balanceadas.

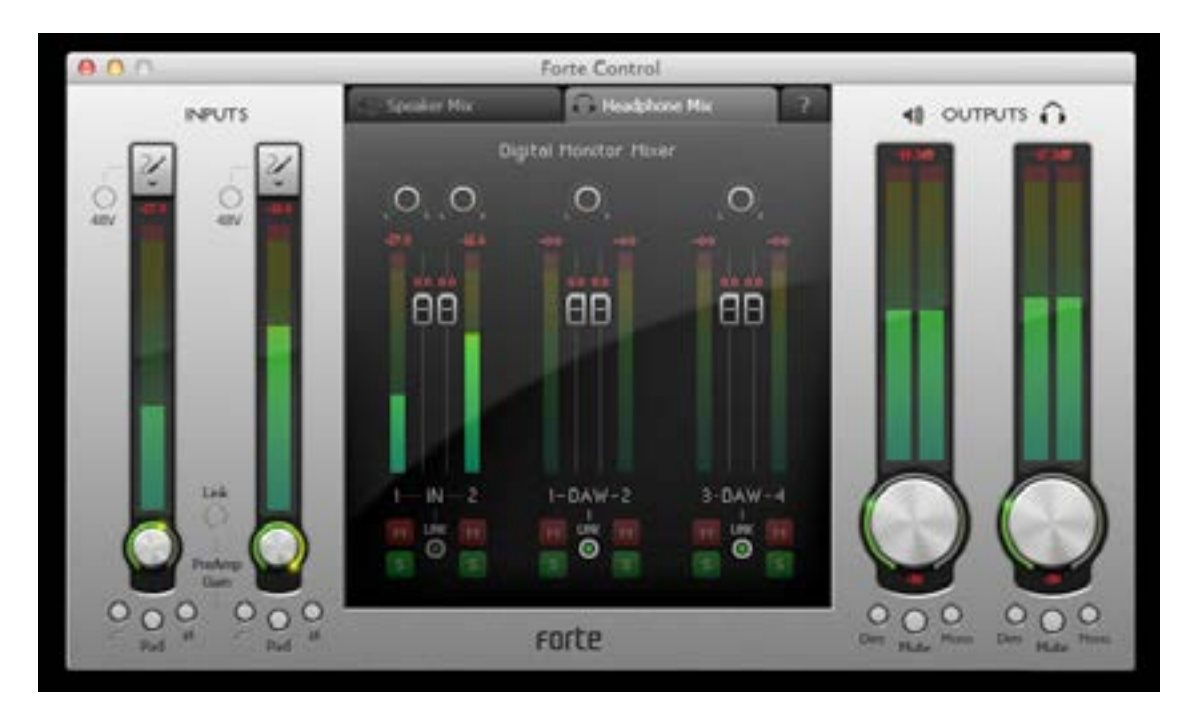

<span id="page-11-0"></span>Conecte Forte a su ordenador con el cable USB suministrado e inicie la aplicación Forte Control.

Haga clic en los iconos en la parte superior de los faders de entrada para seleccionar el tipo de entrada para cada canal.

- **Microphone** seleccione ésto si quiere usar un micrófono como fuente de entrada. Si está usando un micrófono por condensador, haga clic en el botón **48V** para suministrar alimentación phantom al micro. No lo active si está usando cualquier otro tipo de micro. Use un micro por condensador sólo si Forte está recibiendo corriente por su transformador externo, y no vía USB.
- **Instrument** seleccione ésto si quiere conectar un instrumento (como una quitarra).
- **Line** seleccione ésto si está conectando una fuente de nivel de línea, como un módulo de sinte.

#### **Utilización de la monitorización directa**

A menudo escuchará el término "latencia" usado junto a sistemas de audio digital. En el caso de la sencilla aplicación de grabación de secuenciador descrita arriba, la latencia será el tiempo que tardan las señales de entrada en pasar por el ordenador y el software de audio. La latencia puede ser un problema para un intérprete que desee grabar mientras monitoriza sus señales de entrada.

Forte usa "Direct Monitoring" (monitorización directa), lo que soluciona este problema. Esto se debe a que las entradas de Forte tienen sus propios canales en los dos mezcladores de monitorización, y así Forte Control encaminará sus señales de entrada directamente a las salidas de auriculares y moniotres principales. Esto le permite escucharse casi con latencia cero – i.e., en "tiempo real" – junto con la reproducción del secuenciador. Las señales de entrada a su ordenador no se ven afectadas de ningún modo por esta configuración. Consulte ["Utilización de Forte Control" on page](#page-13-1)  [14](#page-13-1) para más información.

#### <span id="page-12-0"></span>**Conexión de Forte a unos altavoces**

Forte dispone de dos salidas estéreo, una para auriculares en la parte frontal del controlador, y la otra para su conexión a un sistema de monitorización de estudio o mesa de mezclas. Es posible usar cualquiera de estos o los dos a la vez, y derivar mezclas distintas de entradas y salidas del secuenciador para cada una. Las mezclas se definen en Forte Control.

Las salidas posteriores de Forte pueden usarse para conectar altavoces de monitorización. Estos se suministran en formatos de nivel variable, balanceados electrónicamente sobre jacks de ¼" (6.35 mm) 3-pole (TRS). Los monitores activos (i.e., altavoces de monitoraje de estudio modernos) incorporan amplificadores internos con un control de volumen, y es posible conectarlos directamente. Los altavoces pasivos necesitarán un amplificador estéreo aparte; en este caso, las salidas deberían conectarse a las entradas del amplificador.

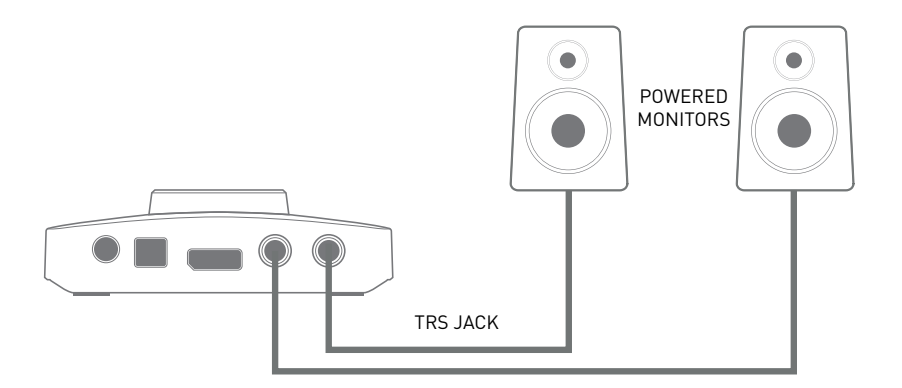

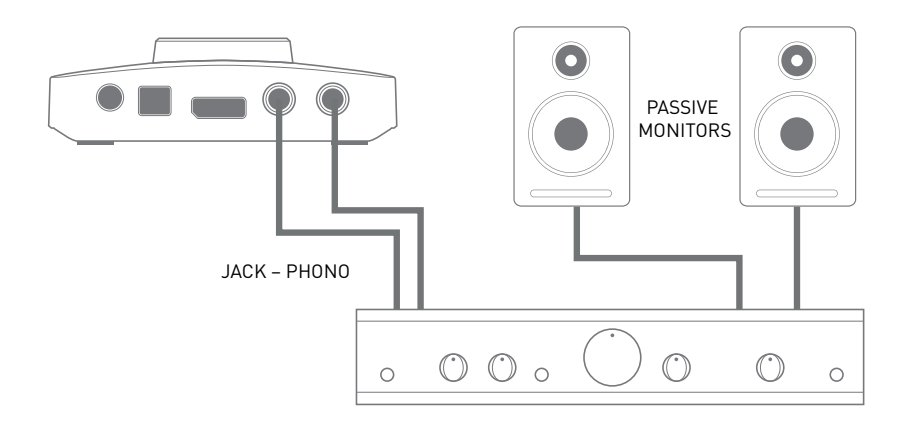

Los típicos amplificadores (hi-fi) de consumo y los pequeños altavoces con alimentación llevarán entradas no balanceadas, bien en tomas phono (RCA) o con una toma en jack de 3.5mm y 3-polos para conexión directa a un ordenador. En cualquier caso, use un cable de conexión adecuado con jacks ¼" TS (2-pole) en un extremo.

Los amplificadores de potencia profesionales por lo general llevarán entradas balanceadas ( bien sobre tomas de jack 3-pin XLR ó 3-pole (TRS) ¼" (6.35 mm); use un cable adecuado gemelo y apantallado para conectarlo a las salidas principales de Forte.

El amplificador (tanto de altavoces activos o pasivos/hi-fi) está ajustado para ofrecer el nivel de volumen preferido. Una vez ajustado, el knob de Forte es el medio para controlar el nivel de volumen.

13 **NOTA**: ¡Corre el riesgo de crear un bucle de retroalimentación de audio si los altavoces están activos al mismo tiempo que un micrófono! Le recomendamos que siempre apague (o baje el nivel) los altavoces de monitorización mientras grabe, y use auricualres cuando realice una sobregrabación o overdubbing.

# <span id="page-13-1"></span><span id="page-13-0"></span>**Utilización de Forte Control**

Forte Control le permite controlar todas las características de Forte desde un único y práctico panel.

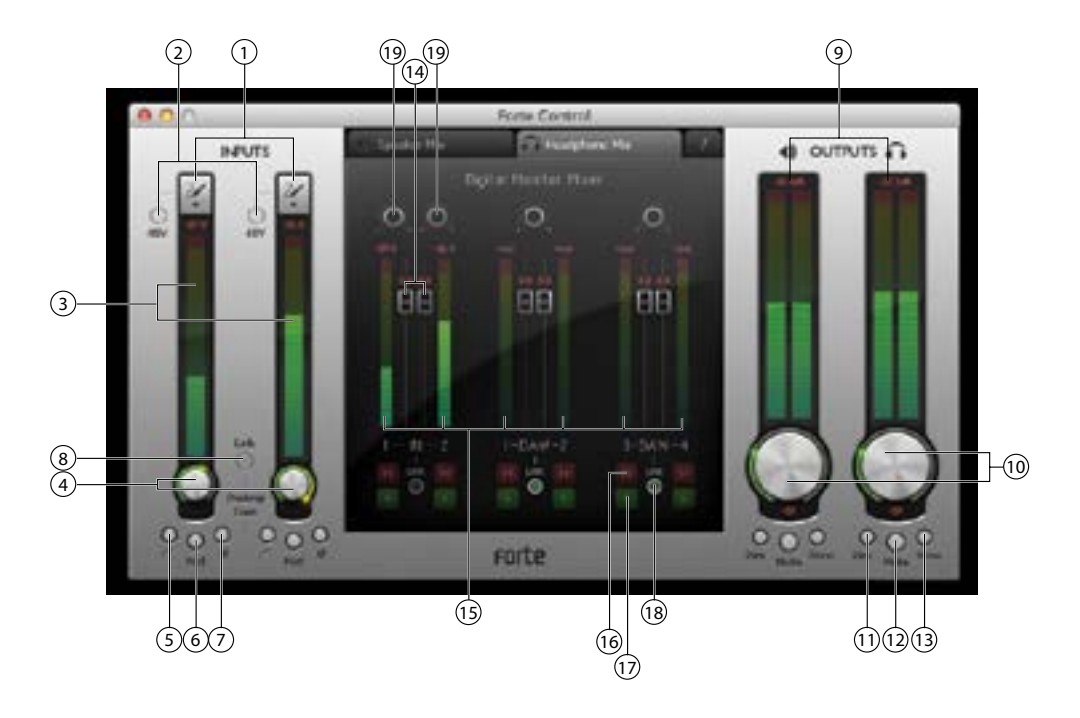

## **Canales de entrada**

- 1. **Input Select** ajustes de micro, instrumento o línea para cada una de las dos entradas.
- 2. **48V** aplica alimentación phantom de 48 V sólo a las entradas de los micros (XLRs), siempre que Forte reciba la corriente a través del transformador externo suministrado.
- 3. **Signal level** cada canal de entrada lleva un medidor de gráfico de barras para indicar los niveles de entrada relativos, con lectura numérica de niveles de pico instantáneos arriba en el medidor. El segmento del gráfico de barras correspondiente al nivel de pico se mantendrá iluminado durante 1 segundo (el tiempo es ajustable por el usuario, véase ["Settings](#page-15-1)  [\(Ajustes\)" on page 16\)](#page-15-1). Los segmentos de la parte superior del medidor son rojos, y los niveles de señal tan altos se deberían evitar. La parte más alta de la escala se corresponde a 0 dBFS, y el recorte digital o clipping se indica mediante los segmentos rojos del gráfico de barrasiluminándose y el campo numérico mostrando OVR durante 1 segundo ((el tiempo es ajustable por el usuario, véase ["Settings \(Ajustes\)" on page 16\)](#page-15-1).
- 4. **Input gain** un control giratorio manejado con el ratón. Este parámetro puede controlarse también desde el controlador hardware Forte.
- 5. **Hi-pass filter**  $[\sqrt{\phantom{a}}]$  se incluye un filtro paso-alto activable; cuando se aplica al circuito reduce la respuesta LF por debajo de los 75 Hz, con una pendiente de 12 dB/octava. Este parámetro puede controlarse también desde el controlador hardware Forte.
- 6. **Pad** es posible insertar un pad de 10 dB en cada canal para reducir la sensibilidad de la entrada Mic. Este parámetro puede controlarse también desde el hardware Forte.
- 7. **Phase reverse** [ $\emptyset$ ] disponible en todas las fuentes de entrada. Invierte la fase de la señal en el canal de entrada. Este parámetro puede controlarse también desde el hardware Forte.
- 8. **Channel linking** es posible enlazar los canales de entrada e.g., práctico para fuentes estéreo. Las funciones de ganancia, inversión de fase, filtro paso-alto y pad son ahora comunes a ambos. Cualquier desplazamiento u offset de la ganancia entre los dos canales se mantendrá cuando se selecciona Channel Link Este parámetro puede controlarse también
- 14 desde el controlador hardware Forte.

# <span id="page-14-0"></span>**Salidas**

Los dos canales de salida estéreo son idénticos; el de la izquierda controla las salidas principales del panel posterior y el de la derecha la salida de auriculares del panel frontal.

**Nota:** Si Forte se alimenta desde el puerto USB la unidad se pondrá en "USB Low-Power mode". Así, los niveles de salida máximos disponibles de las salidas principal y de auriculares son limitados. Si se requieren niveles de salida más altos (e.g. para auriculares) use el transformador 5 V DC.

- 9. **Signal level** los medidores de salida son idénticos a los utilizados para la medición de la señal de entrada.
- 10. **Output level** controles giratorios ajustados con el ratón. Haciendo doble clic en los controles se ajusta un nivel de salida fijo de -30 dBFS. Este parámetro puede controlarse también desde el controlador hardware Forte. Tenga en cuenta que si se alimenta por USB el nivel de salida máximo se limita a -18 dBFS.
- 11. **Dim** reduce el nivel de salida en 12 dB. Este parámetro puede controlarse también desde el controlador hardware Forte.
- 12. **Mute** silencia el canal de salida. Este parámetro puede controlarse también desde el controlador hardware Forte.
- 13. **Mono** es posible reconfigurar cada salida como una suma L+R mono. Este parámetro puede controlarse también desde el controlador hardware Forte.

# **Mezclador digital de monitorización**

Las secciones Speaker Mix y Headphone Mix del Control Forte son idénticas; usa las pestañas de la parte superior para seleccionar uno u otro. Cada mezclador tiene seis canales de entrada: dos de los canales de entrada y cuatro de las salidas del secuenciador. Los seis canales están dispuestos en tres pares, y las características de cada par son idénticas, por lo tanto sólo se describe uno a continuación. Los mezcladores controlan la mezcla de audio que alimenta las salidas, y no tienen ningún efecto sobre las señales que se envían al secuenciador para la grabación.

Haciendo clic sobre la **pestaña arriba del Digital Monitor Mixer** (Mezclador digital de monitorización) abre un diagrama de bloque que muestra cómo se encaminan las fuentes y destinos hacia y desde Forte, y qué sección del panel controla qué. Haga clic en la pestaña por segunda vez para regresar a la pantalla del panel principal.

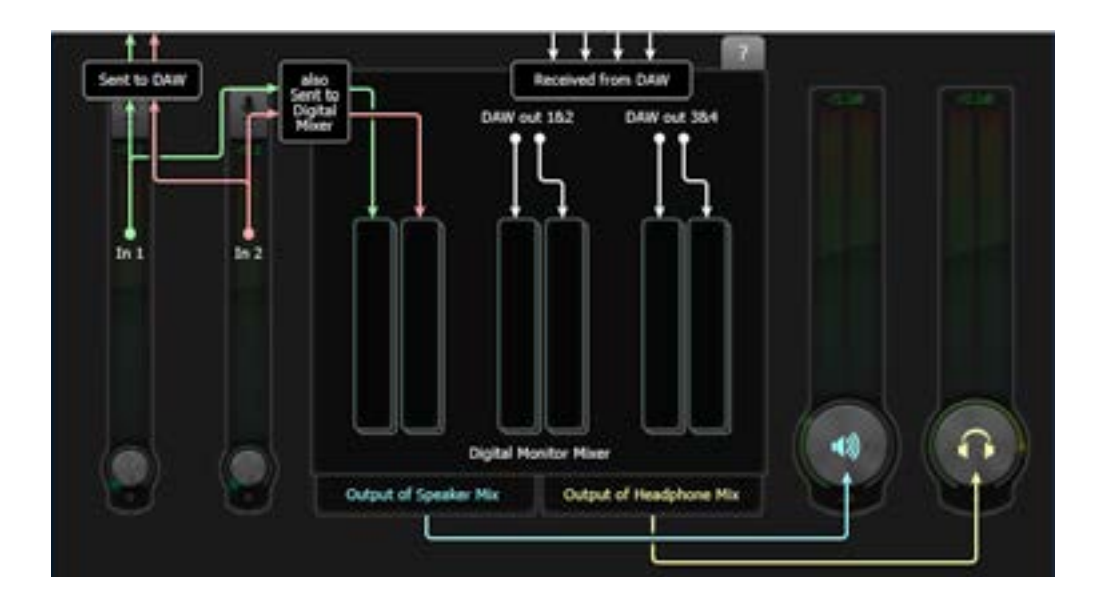

<span id="page-15-0"></span>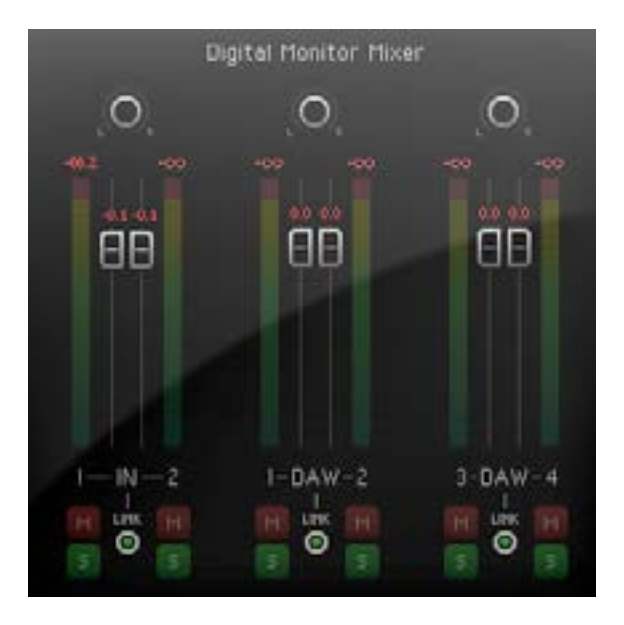

- 14. **Channel faders** controlan la cantidad de señal relevante (par de entrada o salida del secuenciador) en la mezcla de salida. Haciendo doble clic en los faders los ajusta a 0 dB.
- 15. **Signal level** los medidores de canal de mezcla de monitorización son idénticos a los utilizados para la medición de la señal de entrada.
- 16. **Mutes** las seis entradas pueden silenciarse de forma individual con el botón rojo 'M'.
- 17. **Solos** cada una de las seis entradas puede colocarse en Solo de forma individual con el botón verde 'S'. El poner un canal en Solo se consigue el efecto de silenciar todos los demás canales, y así escuchar sólo el canal seleccionado. Es posible colocar en Solo más de un canal a la vez si se desea. Tenga en cuenta que colocar un canal de mezcla en Solo no evita que las señales de entrada alimenten al secuenciador.
- 18. **Stereo linking** los dos canales en cada par pueden enlazarse para un funcionamiento en estéreo. Esto enlaza las funciones de ganancia, mute y Solo.
- 19. **Pan controls** es posible colocar la señal en cualquiera de los seis canales en cualquier lugar de la imagen estéreo. Cuando Stereo linking está activado, los controles de panoramización se convierten en controles de balance estéreo.

# <span id="page-15-1"></span>**Settings (Ajustes)**

Haciendo clic en **File > Settings** se abre la ventana **Settings** , donde es posible ajustar cierto número de parámetros globales. Estos son:

- **Meter Clip Hold** esto ajusta el tiempo que la sección superior (roja) del gráfico de barras continúa iluminada después de que el nivel de señal alcance el recorte (clipping) digital. La indicación OVR en la parte superior de los medidores también se ve afectada por este parámetro. El valor por defecto es de 1 segundo.
- **Meter Peak Hold** ajusta el tiempo en que el segmento más alto del medidor permanecerá iluminado, ofreciendo una clara indicación de niveles de pico. El valor por defecto es de 1 segundo.
- **Sample Rate** es posible seleccionar frecuencias de muestreo de 44.1, 48, 88.2, 96, 176.4 ó 192 kHz. El valor por defecto es de 48 kHz.
- **Buffer size** (sólo Windows) los datos de transferencia de audio entre Forte y su secuenciador a través del enlace USB pueden sufrir retardos, dependiendo de la velocidad de procesador y carga de trabajo del ordenador. Por esta razón, los datos pasan a través de un buffer en Forte para que no se pierda ninguno. Los ruidos audibles en el audio pueden indicar que el tamaño del buffer es demasiado pequeño. El tamaño del buffer debería ajustarse al menor valor posible que no produzca ningún artefacto de audio no deseado. El valor puede ajustarse en un rango de 0 – 20 ms; el valor de fábrica por defecto es de 10 ms. El tamaño de buffer para Mac es accesible desde dentro del secuenciador.

## <span id="page-16-0"></span>**Guardar y cargar Presets**

Si quiere, puede guardar todos los parámetros del mezclador en forma de preset y volverlos a cargar más tarde. Puede almacenar tantos presets como desee. Haga clic en **File > Save As…** para abrir una caja de diálogo estándar **Save As** (Windows) o **Save a snapshot file** (Mac). Navegue hasta una ubicación adecuada y guarde el preset de forma habitual. Los archivos Preset llevan una extensión del nombre de archivo **\*.forte**.

Para cargar un Preset que haya sido guardado previamente se realiza el proceso inverso; haga clic en **File > Open**, navegue hasta el archivo deseado y haga clic en **Open**.

## **Restaurar valores de fábrica por defecto**

Haciendo clid en File > Restore Factory Defaults reconfigura todos los parámetros de Forte Control a sus valores por defecto. Esto ajusta los niveles de entrada al mínimo, los niveles de salida a -30 dBFS y todos los niveles de Digital Monitor Mixer a nivel de ganancia unitario. Consulte ["Appendix"](#page-23-1)  [on page 24](#page-23-1) para una lista completa de los ajustes de fábrica por defecto.

# <span id="page-17-0"></span>**Manejo del hardware**

Muchas de las características principales del funcionamiento de Forte pueden controlarse también desde el mismo controlador hardware. El control control giratorio, visor OLED a color e iconos táctiles ofrecen un sencillo interfaz que no requiere un acceso continuado a la aplicación Frote Control en pantalla.

El visor por defecto en el OLED es una representación en gráfico de barras, con canales de entrada a la izquierda, salidas principales en el centro y salida de auriculares a la derecha.

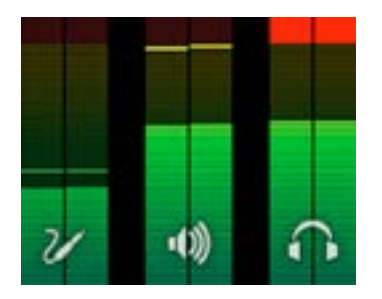

Al seleccionar cualquiera de los tres modos principales con los iconos táctiles – Input, Main y Headphones – hace que el visor por gráfico de barras se comprima de forma temporal para mostrar información textual adicional: con un visor comprimido, los dos amplios gráficos de barras siempre muestran el nivel de señal pertinente del Modo seleccionado; i.e., si selecciona Main Output Mode, las entradas y salidas de Headphone se seguirán representando, pero como delgados gráficos de barras en los costados del visor.

### **OLED y los iconos Mode**

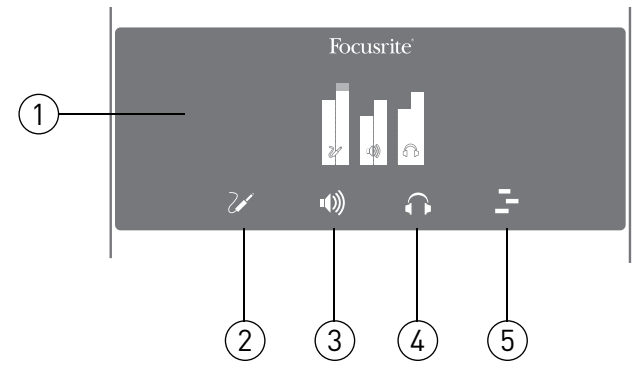

1. **OLED** – visor multifunción a color, que muestra información de medición y textual, dependiendo de las acciones del usuario.

2. **Input Mode** – le ofrece control de las funciones de entrada. Un corto toque le permitirá ajustar Input  $1$  Gain (Ganancia de la entrada 1) con el control giratorio, mientras que un segundo corto toque cambiará el control a Input 2. (Las Entradas 1 y 2 se "conmutan" con sucesivos toques cortos.) Un toque "largo" abre un menú, ofreciendo funciones de entrada adicionales (consulte ["Menú del Modo Input" on page 21\)](#page-20-1), pero tenga en cuenta que las opciones de Input 1 se mostrarán si la ganancia de Input 1 fue lo último a lo que se accedió, y las opciones de Input 2 si la ganancia de Input 2 fue lo último a lo que se accedió.

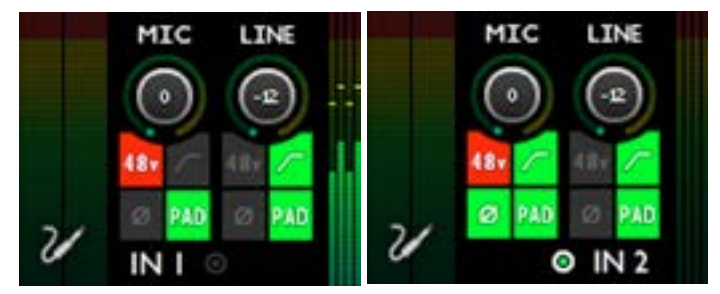

Controles de entrada

Tenga en cuenta que si la regleta de entrada no está conectada a Forte, se mostrará un mensaje de error:

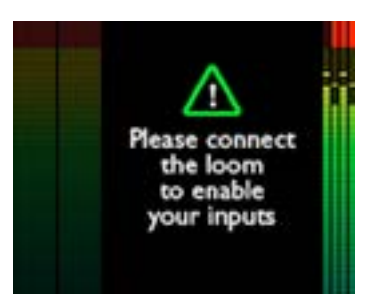

3. Main Output Mode <**w** - le ofrece control de las funciones princpiales de salida. Un toque corto le permitirá ajustar Main Output Level con el control giratorio. Un toque "largo" abre un menú, ofreciendo funciones adicionales relacionadas con la salida (consulte ["Menú del Modo](#page-21-1)  [de salida principal" on page 22](#page-21-1)).

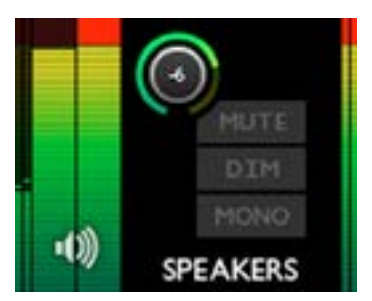

Controles de salida principales

4. **Headphones Mode** – le ofrece control de las funciones de los auriculares. Un toque corto le permitirá ajustar el volumen de los auriculares con el control giratorio. Un toque "largo" abre un menú, ofreciendo funciones adicionales relacionadas con los auriculares.

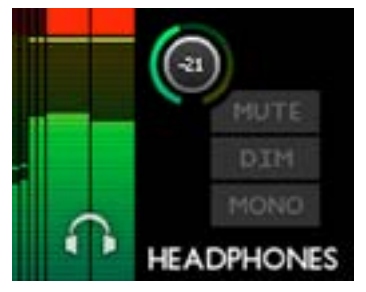

Controles de los auriculares

5. **DAW Mode** – le permite enviar comandos desde el controlador Forte a su secuenciador para controlar ciertas funciones. Los comandos por defecto son PLAY y Horizontal zoom, pero es posible redefinirlos. Es preciso activar atajos de teclado en su secuenciador para que este modo funcione. Consulte ["Menú del Modo DAW" on page 23](#page-22-1).

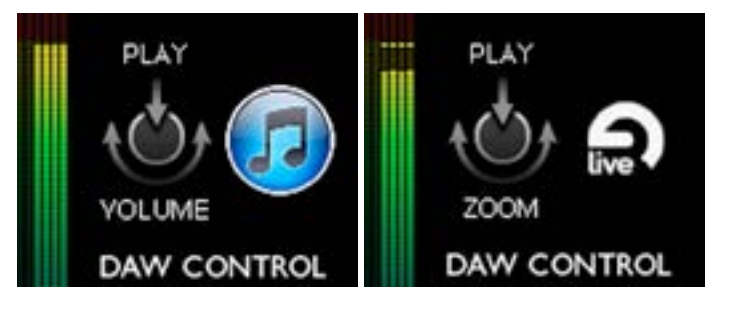

# <span id="page-20-1"></span><span id="page-20-0"></span>**Menú del Modo Input**

Hay disponibles siete opciones de menú por entrada; use el control giratorio para resaltar la opción requerida y pulse el control giratorio para cambiar el estado (todas las opciones excepto TYPE son funciones por "interruptor".

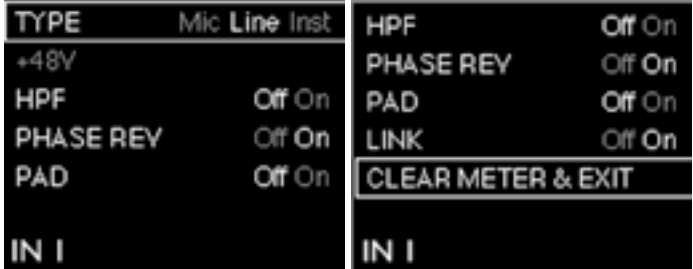

Menú del Modo Input

**TYPE** – selecciona Mic, Line o Inst como la fuente para la entrada seleccionada en ese momento (1 ó 2).

**48V** – replica la función del botón 48V en la pantalla de Forte Control. Fíjese que esta opción está en "gris" si Forte recibe alimentación a través de la conexión USB; es necesaria una conexión PSU externa para la alimentación phantom.

**HPF** - replica la función del botón  $\Gamma$  en pantalla.

**PHASE REV** - replica la función del botón Ø en pantalla.

**PAD** - replica la función del botón Pad en pantalla.

**LINK** – este replica la función del botón Link en pantalla para los canales de entrada.

**CLEAR METER & EXIT**- esto hace que el visor de Forte regrese a la página de ganancia/medición inicial, y limpia cualquier segmento "retenido" del medidor del gráfico de barras tanto en el Forte OLED como en el panel de Forte Control.

# <span id="page-21-1"></span><span id="page-21-0"></span>**Menú del Modo de salida principal**

Hay disponibles cuatro opciones de menú; use el control giratorio para resaltar la opción requerida y pulse el control giratorio para cambiar el estado (todas las opciones son funciones por "interruptor").

| MUTE               | Оff<br>On |
|--------------------|-----------|
| <b>DM</b>          | Off ⊖n    |
| <b>MONO</b>        | Onfon     |
| CLEAR METER & EXIT |           |
|                    |           |
|                    |           |
| <b>SPEAKERS</b>    |           |

Menú de la salida principal

**MUTE**- replica la función del botón Mute en pantalla para el canal de salida principal en Forte Control.

**DIM** - replica la función del botón Dim en pantalla para el canal de salida principal.

**MONO**- replica la función del botón Mono en pantalla para el canal de salida principal.

**CLEAR METER & EXIT**- esto hace que el visor de Forte regrese a la página de ganancia/medición inicial, y limpia cualquier segmento "retenido" del medidor del gráfico de barras.

# **Menú del Modo de salida de auriculares**

| Off On             |  |
|--------------------|--|
| Off On             |  |
| Off On             |  |
| CLEAR METER & EXIT |  |
|                    |  |
|                    |  |
| <b>HEADPHONES</b>  |  |
|                    |  |

Menú de los auriculares

Este menú funciona de forma idéntica al menú del Modo de salida principal.

## <span id="page-22-1"></span><span id="page-22-0"></span>**Menú del Modo DAW**

El Modo DAW le permite usar el encoder de Forte para el control de diversas funciones de su secuenciador.

Para usar el Modo de Control DAW, primero inicie su secuenciador; asegúrese de que la aplicación tiene el foco (i.e., el secuenciador es la ventana "activa"). Seleccione el icono DAW Control en el controlador Forte. Tenga en cuenta que el Modo DAW Control no funcionará a menos que su secuenciador sea la ventana activa (en el foco) y el icono DAW en el controlador Forte esté iluminado.

Los comandos por defecto enviados en Modo DAW Control son:

- PLAY/STOP (Press)
- HORIZONTAL ZOOM (Rotate)

Sin embargo, es posible acceder a comandos adicionales aparte de las funciones Press y Rotate. Para reasignar comandos, haga lo siguiente:

1. Mantenga la pulsación sobre el icono DAW en el hardware de Forte (i.e., un toque "largo") para entrar en el Modo Menu. El OLED mostrará 2 columnas, una para Rotate y una para Press.

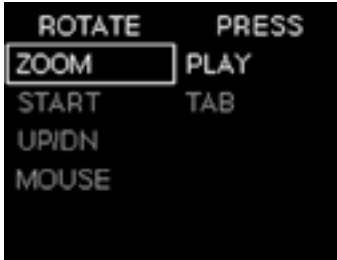

- 2. Use el knob de control para desplazarse entre las opciones disponibles en la primera columna.
- 3. Seleccione la opción deseada pulsando el knob de control. El cursor ahora se desplaza a la segunda columna, donde puede repetir el proceso.
- 4. Pulse de nuevo en el icono DAW para salir del menú.
- 5. Los comandos DAW (del secuenciador) alternativos estarán ahora disponibles.

Nota - Para que el Modo DAW Control funcione correctamente, por favor asegúrese de que los atajos de teclado de su secuenciador estén activados.

Si no se detectó ningún secuenciador, se mostrará un mensaje de error:

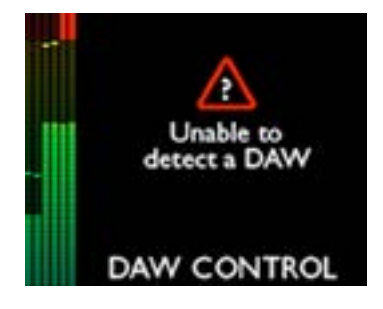

 Para una lista completa de los secuenciadores soportados y los comandos disponibles para cada uno, por favor visite:

www.focusrite.com/downloads?product=forte.

# <span id="page-23-1"></span><span id="page-23-0"></span>**Apéndice**

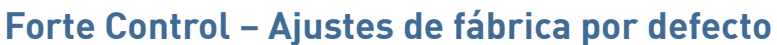

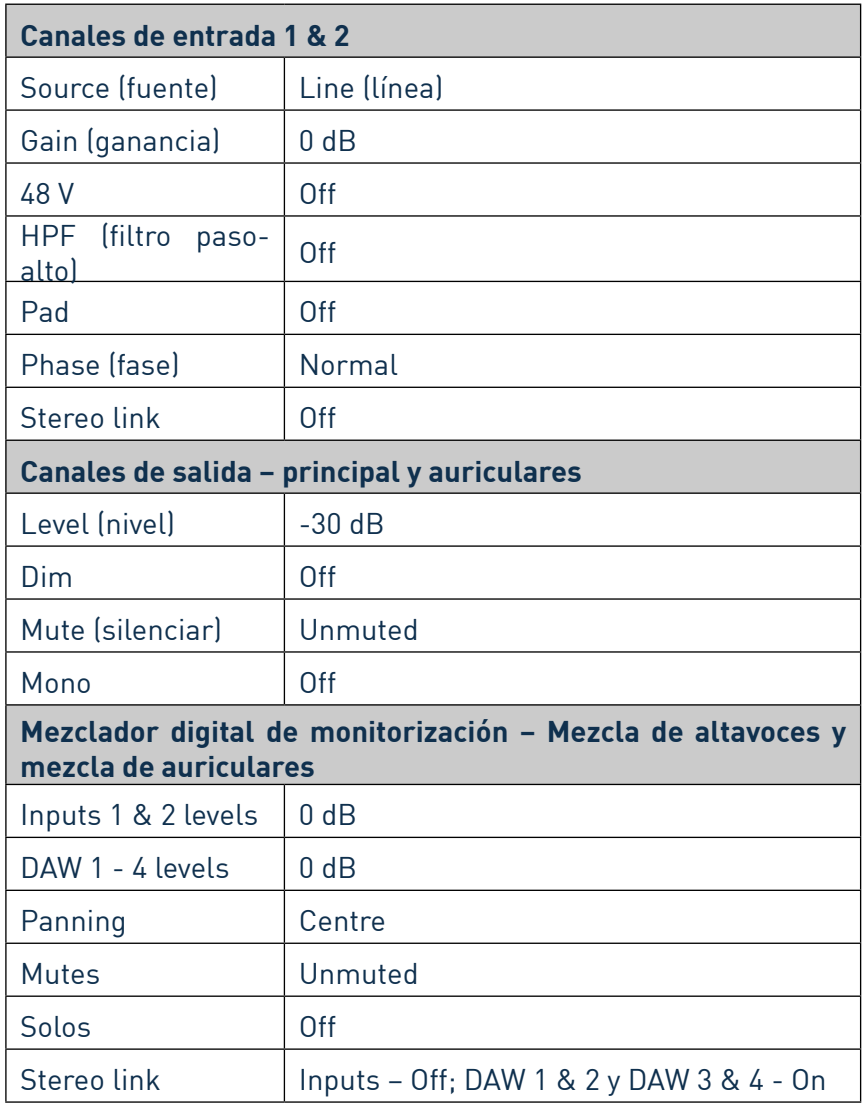

# **Especificaciones de rendimiento**

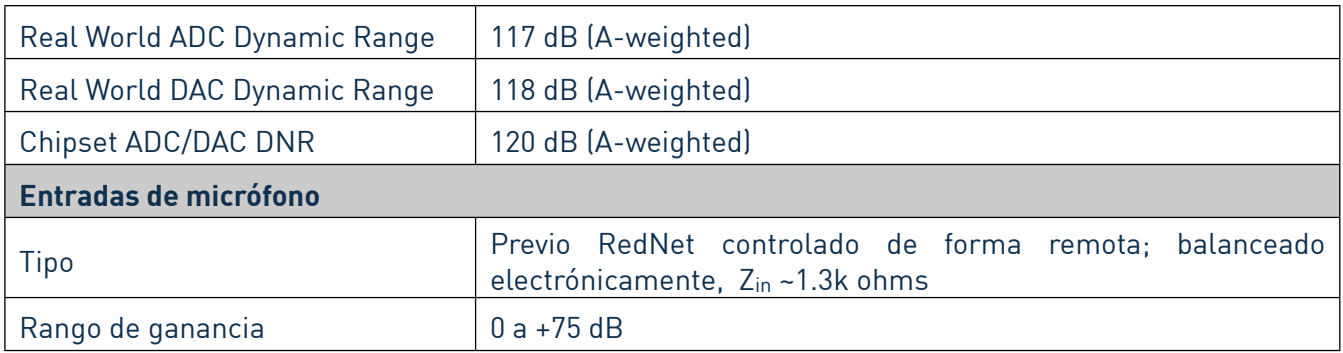

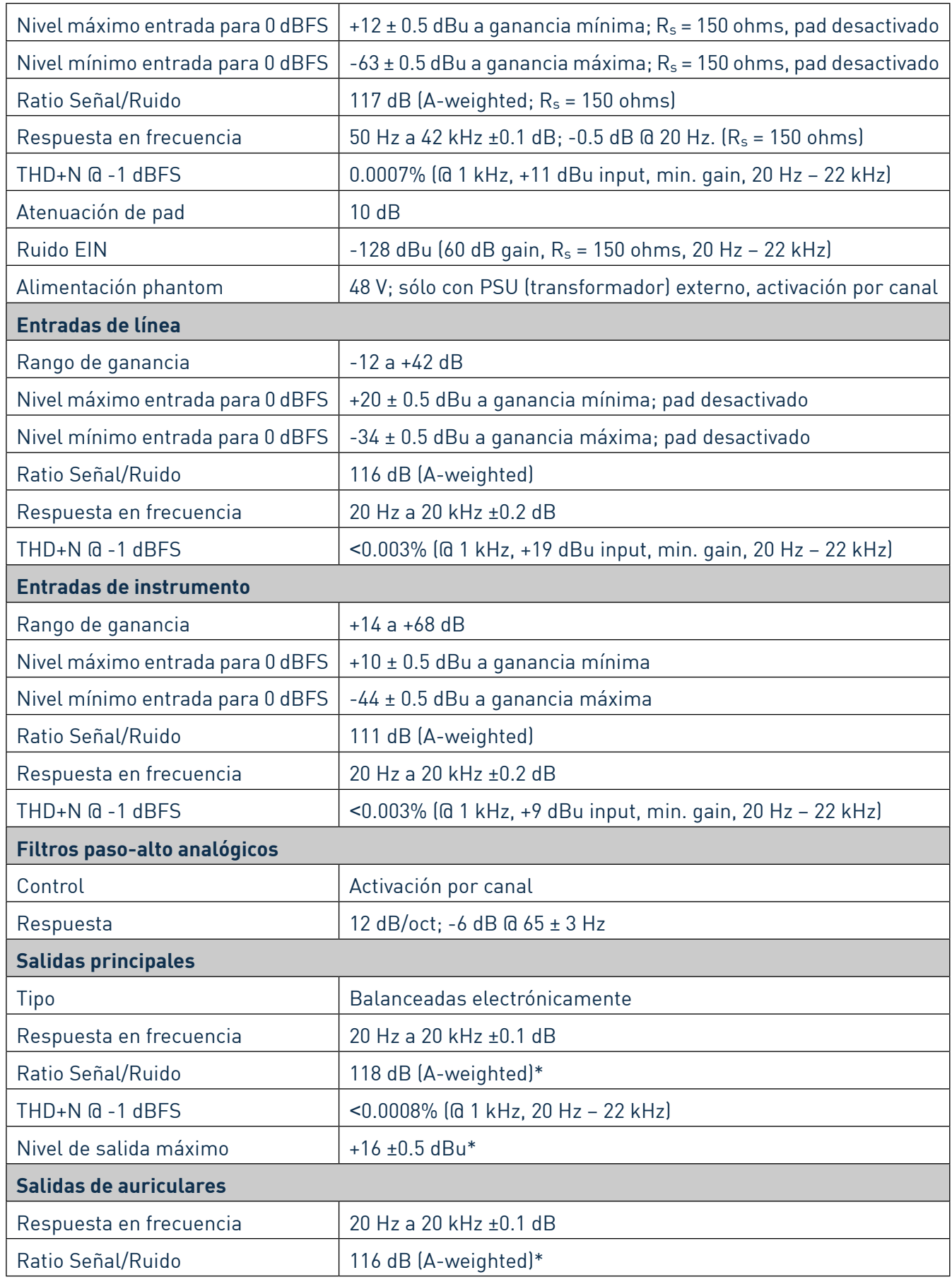

<span id="page-25-0"></span>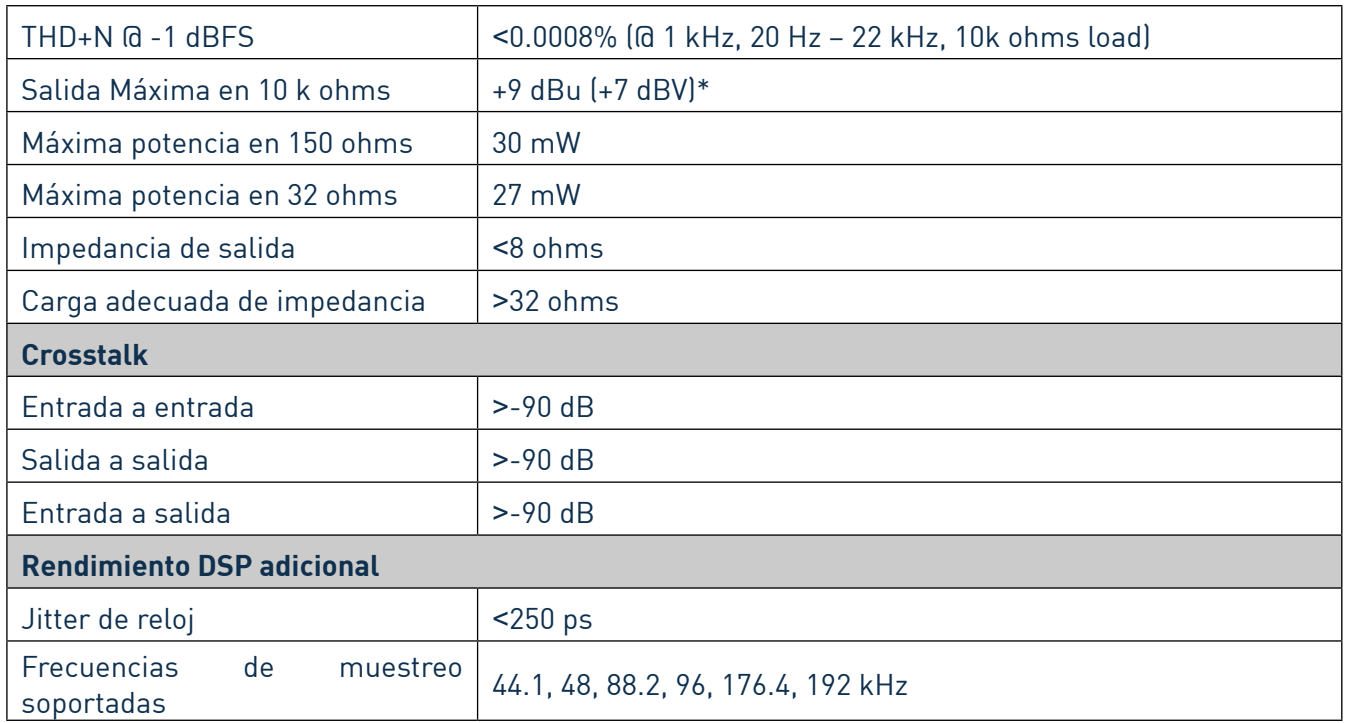

\*NOTA - con alimentación de corriente externa 5V DC

# **Características físicas y eléctricas**

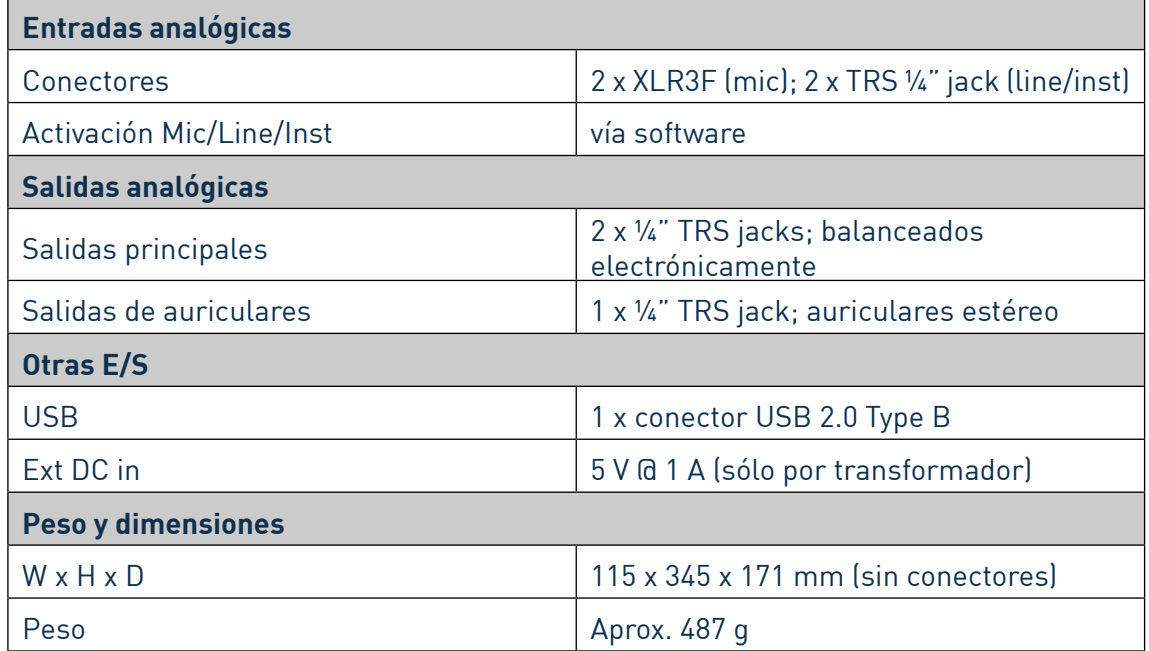

# **Resolución de problemas**

Para todas sus dudas sobre resolución de problemas, por favor visite la base de respuestas de Focusrite en http://www.focusrite.com/answerbase.